# **Word Processing and Keyboarding** *an introduction*

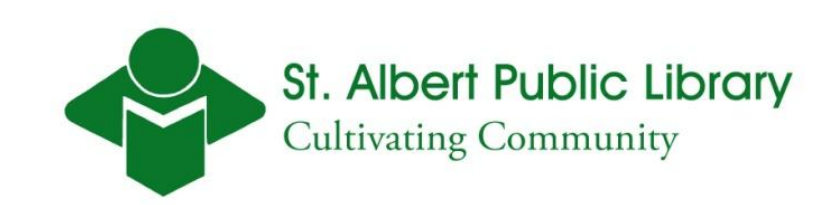

### **Learning Objective**

 $\Box$  By the end of this session the student will have correctly applied basic editing and style options to text in a Microsoft Word Document.

### **Today's Class**

- **□ Introduction to Word Processing using** Microsoft Word
- **□ Online Typing Tutorials**
- **□ Online Word Processing Tutorials**
- Word Hands On
- **□** Fast, Fun, Facts!

## **Typing Tutorial**

Librarian approved!

□ <http://www.typingweb.com/tutor/>

### **Word Processing Tutorials**

[www.sapl.ab.ca](http://www.sapl.ab.ca/) :

#### **Services**

**Online Computer Training** 

Microsoft Word Help:

■ <http://office.microsoft.com/en-ca/word/>

**<u>n</u>Tips, Step-by-Step Instruction, Search Query** 

#### **Word Processing**

#### ■ What is **word processing**?

■ The production, storage, and manipulation of text on a word processor.

#### What is a **word processor**?

A dedicated computer or program for storing, manipulating, and formatting text entered from a keyboard and providing a printout.

### **What is Microsoft Word**

- $\Box$  Word is a commercial word processor designed by Microsoft
- $\blacksquare$  It is the most popular word processing software and is a staple of Microsoft's Office package
- $\Box$  A new version comes out every three years
	- The current version is Word 2010
	- $\blacksquare$  The computers at the library Word 2007.

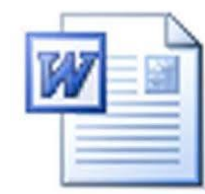

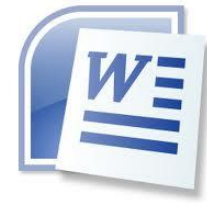

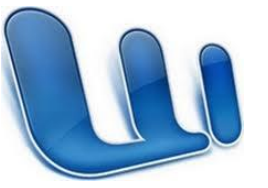

#### **What can you create with Microsoft Word?**

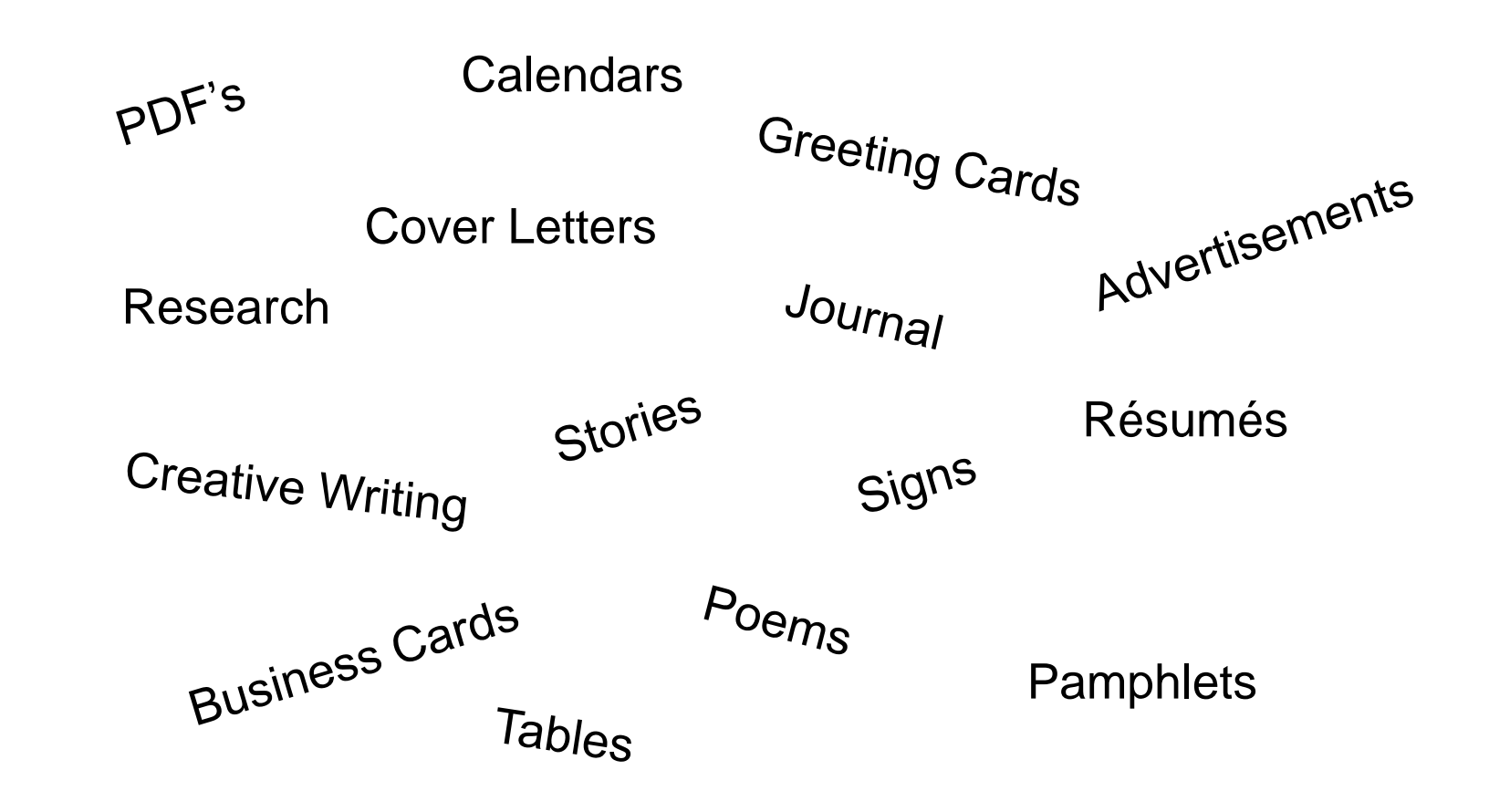